# **Főépületi hibrid oktatásra alkalmas termeinek bemutatása E338- E340**

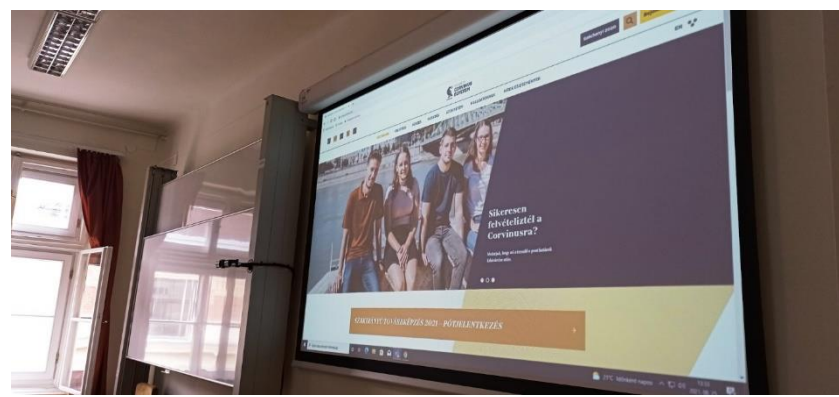

*oktatói tér*

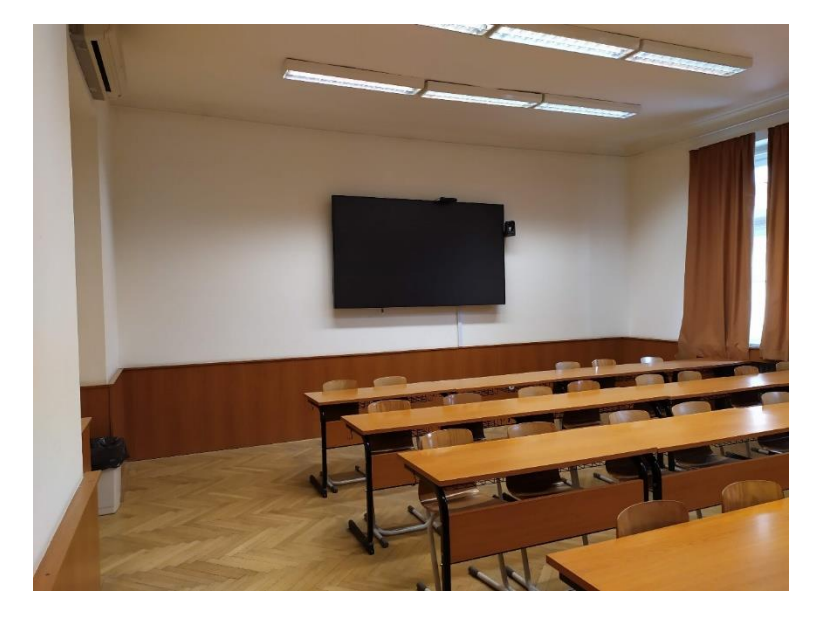

Ebben a két teremben a hibrid oktatást támogató technika található.

A hibrid termek biztosítják, hogy a távol lévő hallgatókat be lehessen kapcsolni a szemináriumokra (Teams-en keresztül), ezáltal részt vehessenek az órai diskurzusokban, csoportmunkákban, miközben a hallgatók egy csoportja és az oktató személyesen van jelen a teremben.

A kiépített kamera és mikrofonrendszer közvetíti a terem történéseit, miközben a távollévők video kapcsolaton keresztül csatlakoznak be, és őket az oktatók és a hallgatótársak videón keresztül láthatják. A termekben a videókapcsolat az oktatót, hallgatókat, vagy éppen a táblát mutatja, de lehetőség van a számítógép képernyőjének kiterjesztésére is.

Technikai kérdésekben az ISZK oktatástechnikus munkatársai tudnak segíteni az 5400 melléken vagy az [oktatastechnika@uni-corvinus.hu](mailto:oktatastechnika@uni-corvins.hu) címen.

## **Az általános tantermi eszközökön kívül felszerelt technika:**

- 98 colos kijelző a padsorok mögött
- 2 db kamera a kijelzőre szerelve (az egyik az oktatói térre a másik fehér táblára fókuszálva)
- 1 db kamera a fehér táblára szerelve (a hallgatói térre fókuszálva)
- Professzionális mennyezeti mikrofon rendszer (elsődlegesen az oktató térre fókuszálva)

### **Miért van szükség a hallgatói padsorok mögötti kijelzőre?**

A terem hátsó falára egy 98 colos kijelző került elhelyezésre, ami a tanári gép kiterjesztett megjelenítőjeként funkcionál. (Ezt úgy kell elképzelni, mintha két monitorja lenne a PC-nek, csak ezek jelen esetben nem egymás mellett helyezkednek el.) A hátsó kijelzőre ajánlott elhelyezni a Teams videóhívás ablakját, amin keresztül a távoli résztvevők kamerái látszanak, így a helyszínen levőket és az online becsatlakozókat is egyszerre láthatja az előadó.

# **Hogyan hallják egymást a teremben ülők és a Teams-en keresztül becsatlakozott hallgatók?**

A mennyezetre egy térmikrofon került, ami képes a teremben ülők hangját jó minőségben közvetíteni a beépített PC felé, így a Teams is ezt használja mikrofonként. A falra kihelyezett hangszórókon keresztül pedig jól hallhatóak a távoli résztvevők.

## **Hogy látják a prezentációt a hallgatók?**

A helyszínen ülők a megszokott módon a projektoron kivetítve. Az online jelenlévők meg a képernyő megosztáson keresztül.

## **A helyszínen lévő hallatók, hogy látják a Teams-en bejelentkezőket?**

A Teams hívás képernyője kivetíthető a projektoron, így a távollévőket is mindenki látja a teremben.

#### **Működési mód:**

Egyszerű, általános tantermi használaton alapul a terem működése, a hibrid működéshez szükséges extra felszerelések ugyanis a hagyományos eszközökön felül kerültek beépítésre.

A kamerák és a mennyezeti mikrofon is a pulpitusba beépített PC-n keresztül használható.

A számítógép és a rendszer bekapcsolása után (pulpitus tetején levő vezérlőpanel) a projektor és a hátsó kijelző bekapcsolódik, a vászon automatikusan leereszkedik.

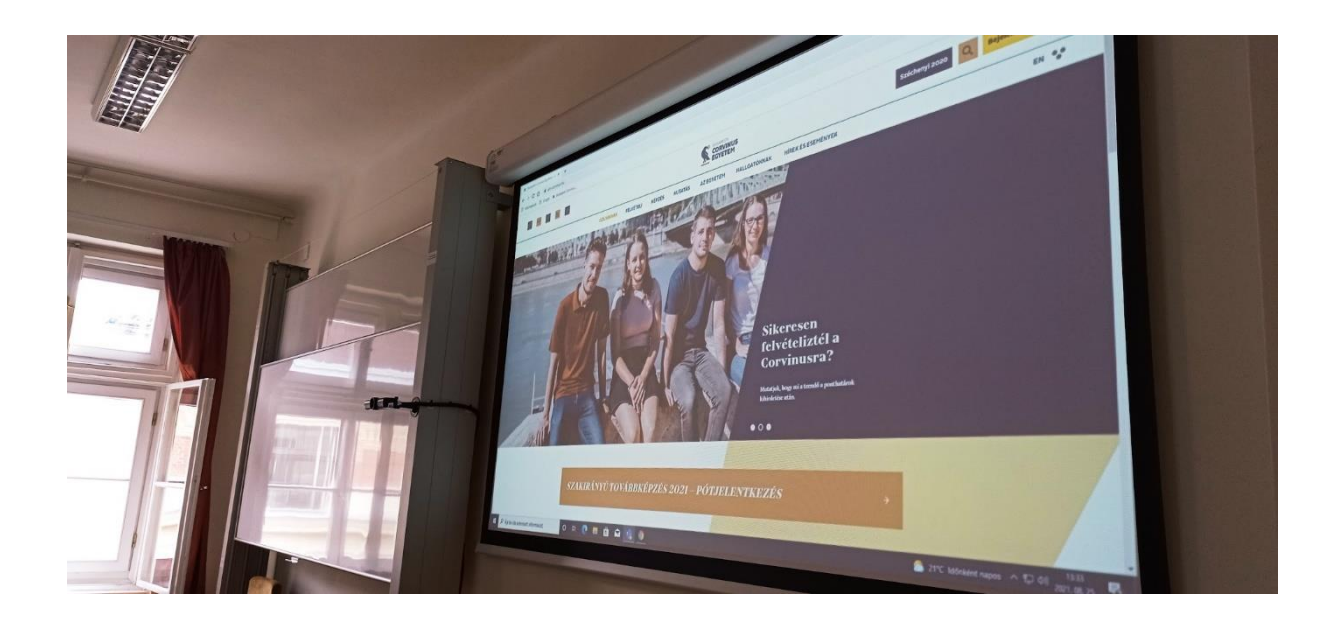

A felhasználó a saját monitorján azt a képet látja, ami a projektoron is megjelenik, második megjelenítőként pedig a Windows automatikusan felismeri a terem hátsó részében felszerelt kijelzőt.

Ahhoz, hogy a hátsó kijelzőre tartalmat tegyünk, egyszerűen át kell húzni az egérrel a megfelelő ablakot.

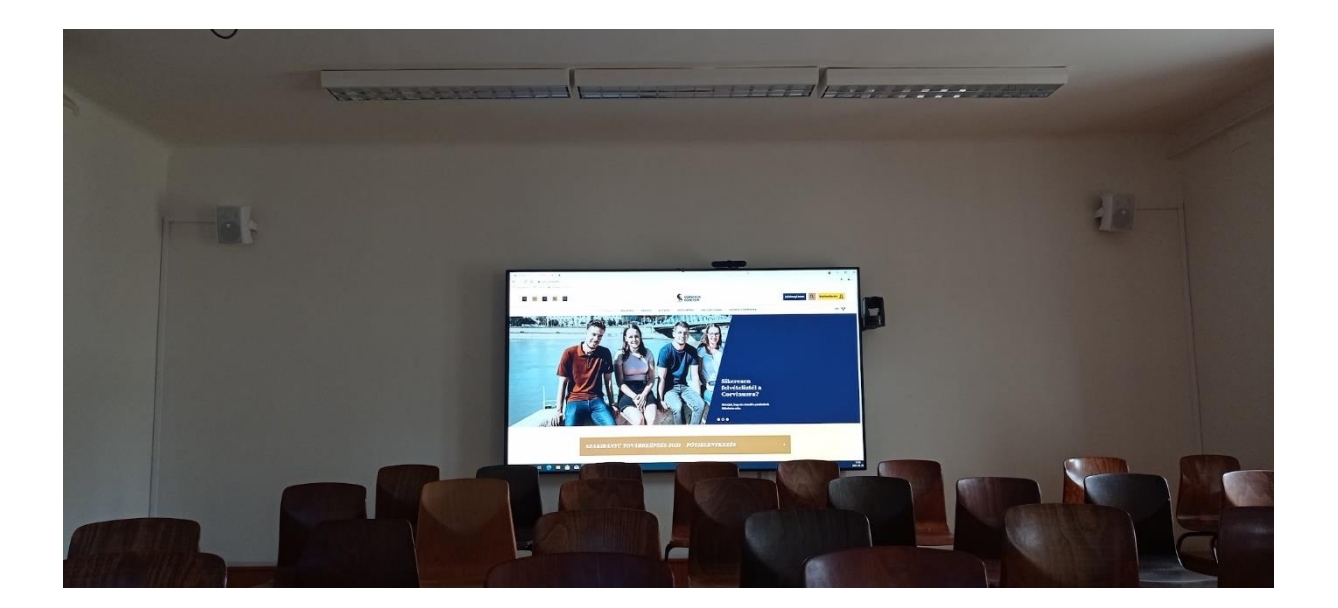

Teams meeting használatakor a hátsó kijelzőre át kell húzni a meeting ablakát, így a hallgatók kameraképei a jelenlévő hallgatók feje fölött fognak látszani. Ebből a perspektívából tehát egységesen lehet minden résztvevőt látni.

A projektorral ilyenkor egyéb tartalmat is lehet vetíteni, amit természetesen az online résztvevők is láthatnak, amennyiben az a meetingben belül kerül megosztásra.

Az online résztvevők felé a teremből küldött kamerakép három féle lehet (egyszerre csak az egyik, több kameraképet egyidőben nem lehet közvetíteni):

- Előadó nézet (egy totál képet láthatnak az online résztvevők a terem első feléről)
- Hallgatók (a jelen levő hallgatóság szemből látható)
- Tábla (a fehér táblára írtak látszanak közvetlen közelről)

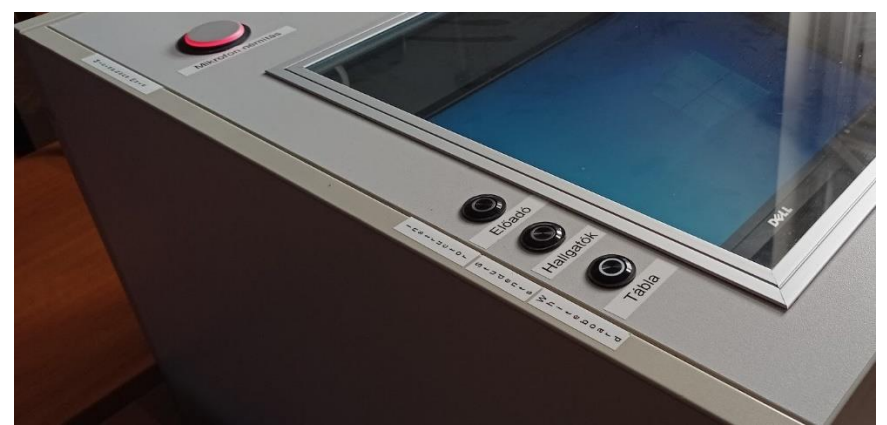

*A három kamera képe között a pulpituson elhelyezett gombokkal lehet váltani.*

Ezt a kamerakép váltást bármikor meg lehet tenni, előadás közben is, attól függően, hogy éppen mit kell látniuk az online résztvevőknek.

Technikai kérdésekben és a terem használatában az ISZK oktatástechnikus munkatársai tudnak segíteni az 5400 melléken vagy az [oktatastechnika@uni-corvinus.hu](mailto:oktatastechnika@uni-corvins.hu) címen.